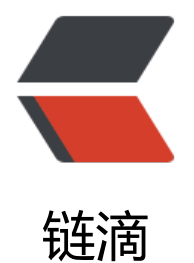

## spring boot 项[目 to](https://ld246.com)mcat 本地运行

作者: moloee

原文链接:https://ld246.com/article/1506400510154

来源网站:[链滴](https://ld246.com/member/moloee)

许可协议:[署名-相同方式共享 4.0 国际 \(CC BY-SA 4.0\)](https://ld246.com/article/1506400510154)

spring boot 本身运行的话只需要直接run Application.Main 即可。但是一般的spring boot 打包后 是jar包。如果想要部署到远程服务器的tomcat容器下,就是不是很方便了。

以下将打包方式改成war包的形式。

1. pom.xml 的配置改下 <packaging>war</packaging>

2. add dependency =>

```
<!--tomcat-->
<dependency>
   <groupId>org.springframework.boot</groupId>
   <artifactId>spring-boot-starter-tomcat</artifactId>
   <version>1.4.0.RELEASE</version>
   <scope>provided</scope>
</dependency>
```
其中, provided 是指只在本地需要, 不需要打包进 war。这样在服务器运行的时候不会出问题。

3. 将原先的 Application改成如下形式

@SpringBootApplication public class Application extends SpringBootServletInitializer {

@Override

```
protected SpringApplicationBuilder configure(SpringApplicationBuilder application) {
    return application.sources(Application.class);
  }
```
public static void main(String[] args) {

 SpringApplication.run(Application.class,args); }

}

加的 config 方法功能类似 web.xml 。

然后配置tomcat 运行即可。

附:

本地tomcat 的配置方式,多配几遍就熟悉些了。汗。注意几点

1. 选 tomcat local

2. tomcat 的配置中, deployment 需要把项目的war包加进去